# **APLICACIÓN Y SOLUCIÓN DE SISTEMAS DE ECUACIONES DIFERENCIALES LINEALES CON EL APOYO DE SOFTWARE GEOGEBRA. CASO: RESORTES ACOPLADOS**

#### *Ma. del Carmen Cornejo Serrano*

Instituto Tecnológico de Celaya *carmencornejoserrano@gmail.com* 

#### *Eloísa Bernardett Villalobos Oliver*

Instituto Tecnológico de Celaya *eloisa.villalobos@itcelaya.edu.mx* 

#### *Diana García Tepotzotlán*

Instituto Tecnológico de Celaya *carmencornejoserrano@gmail.com*

#### *Jesús Florencio López López*

Instituto Tecnológico de Celaya *carmencornejoserrano@gmail.com*

### **RESUMEN**

Se presenta el caso de estudio del modelado y solución de un sistema de ecuaciones diferenciales ordinarias lineales, con el apoyo de software GeoGebra, se pretende ayudar al estudiante de manera interactiva para la comprensión del comportamiento de modelos de sistemas reales, es decir, pasar de un campo matemático abstracto a una interpretación geométrica visual más comprensible, con el fin de analizar las respuestas de los cambios dinámicos de los sistemas con mayor facilidad. La idea principal de los programas es poder dar una interpretación física a los resultados mostrados, con ayuda de las soluciones de los modelos dinámicos, para así mejorar el aprendizaje de todo alumno que se encuentra estudiando en una ingeniería los temas correspondientes a solución a sistemas de ecuaciones diferenciales, vibraciones mecánicas, modelado dinámico, etc.

## **1. INTRODUCCIÓN**

La enseñanza de las matemáticas de la manera tradicional enfatiza el trabajo con ejercicios rutinarios, a los cuales los estudiantes dan una solución mecánica, y muchas veces no se presenta la oportunidad para que el alumno reflexione sobre diferentes posibles estrategias para llegar a la solución. El uso de las Tecnologías de la Información y Comunicación (TIC) puede llegar a ser una herramienta poderosa para que los estudiantes logren crear diferentes representaciones geométricas y algebraicas en ciertos temas y a su vez puede ser utilizado como un medio para que formulen sus propias preguntas o incluso planteen diferentes soluciones a los problemas, lo que constituye un aspecto importante en el aprendizaje de las matemáticas (Barrera y Santos, 2001).

Es por esto que el diseñar sus propios programas o applets con el apoyo del software GeoGebra les permitirá tener un enfoque más crítico en la resolución de problemas prácticos aplicados a la ingeniería. Al introducir el uso de las tecnologías de la información al salón de clases se propician cambios en el proceso enseñanza aprendizaje de las matemáticas, en el que se dé un giro de un enfoque algorítmico puro a un ambiente de descubrimiento y reflexión.

Por ejemplo, al encontrar las raíces de la ecuación polinomial  $f x() \Box x^4 - 2x^3 - 12x^2 \Box 16$ 

-40*x* se pueden utilizar procedimientos algebraicos o factorización, sin embargo, al utilizar un software dinámico como GeoGebra se ofrece un sinnúmero de posibilidades de análisis y reflexiones al hacer cambios en la función, comenzando con la representación gráfica y los cambios que se producen en ella al cambiar los signos y los coeficientes de la función como primer paso; cambios que se pueden lograr y visualizar fácilmente; de esta manera, la computadora puede permitir al profesor una forma sencilla y didáctica de diseñar actividades de aprendizaje que conduzcan al estudiante a realizar nuevos descubrimientos y establecer conjeturas, es decir, que el estudiante pueda lograr aprendizajes significativos al hacer construcciones y visualizaciones de conceptos y propiedades algebraicas, que mediante la manipulación algebraica exclusivamente, no es posible lograr.

En este caso, una actividad de lápiz y papel puede enriquecerse con el ambiente de Geogebra, a través de la modelación de fenómenos reales con ambientes muy visuales. Tal es el caso del uso del comando ResuelveEDO, que forma parte de las librerías de GeoGebra, el cual se basa en la solución numérica de la ecuación diferencial de segundo orden con el método de Runge Kutta de cuarto orden.

## **2. MARCO TEÓRICO**

El presente trabajo aborda el análisis de un sistema mecánico traslacional masa resorte acoplado de dos grados de libertad, donde la forma de respuesta del sistema ante una perturbación inicial instantánea corresponde a la de un sistema armónico simple debido a la ausencia de amortiguación. Este comportamiento alude al hecho de que se está trabajando con un sistema vibratorio, lo cual hace sentido dado que todo cuerpo que posea un elemento inercial (masa: energía cinética) y un elemento restaurador (elasticidad o fuerza gravitacional: energía potencial) es capaz de vibrar al exponerse a una fuerza de excitación. (Tsui y Forrester, 2012). De tal manera que la mayoría de las máquinas y estructuras incluyendo el cuerpo humano experimentan vibraciones. Y se dice que un cuerpo vibra cuando experimenta cambios alternativos, de tal modo que sus puntos oscilen sincrónicamente en torno a sus posiciones de equilibrio.

La medición de la vibración, juega un papel muy importante en el desarrollo de técnicas para mitigarla, y en el establecimiento de límites en los niveles de ruido de la maquinaria existente en una instalación industrial. Aproximadamente el 50% de las averías en máquinas rotativas se deben a desalineaciones en los ejes. Las máquinas mal alineadas generan cargas y vibraciones adicionales, causando daños prematuros en rodamientos, obturaciones y acoplamientos, lo cual aumenta el consumo de energía. Gracias a los avances de la electrónica, actualmente se tienen instrumentos de medición altamente sofisticados que permiten cuantificar la vibración de manera precisa, a través de diversos principios. (Benítez, 2012).

Hoy en día, uno de los puntos importantes a considerar en el buen funcionamiento de los procesos industriales está basado entre otras cosas en reglas, procedimientos o metodologías de mantenimiento, en especial uno conocido como mantenimiento predictivo ya que permite saber el estado actual y futuro de una maquinaria o de sus elementos; el análisis de vibraciones de maquinaria es una de las metodologías ampliamente usadas en el mantenimiento de maquinaria, de tal manera que el estudio de las vibraciones mecánicas se ha convertido en algo esencial para el estudiante de ingeniería mecánica o afín ya que le permite comprender, analizar y proponer soluciones sobre diversas problemáticas relacionada con procesos industriales.

Una de las principales aplicaciones de temas estudiados en el cálculo diferencial, ecuaciones diferenciales, series de Fourier, entre otras, tiene que ver con los sistemas vibratorios, esto convierte a las vibraciones mecánicas en matemáticas aplicadas.

Como posteriormente se explicará en detalle, resulta ser que un sistema vibratorio puede ser representado por un modelo matemático que incluya los parámetros del sistema, las condiciones iniciales y el tipo de excitación, entre otras cosas, este modelo permite la formulación de criterios importantes para su análisis y diseño y son representados por ecuaciones diferenciales.

## **3. METODOLOGÍA**

La metodología que a continuación se muestra corresponde al caso del sistema masa resorte sin amortiguamiento (MAS) donde se tiene una ecuación diferencial de segundo orden, y el procedimiento de solución que se muestra hace uso del comando resuelveEDO de las librerías de GeoGebra. Se muestra la variación de la posición del resorte respecto al tiempo y este resultado se presenta gráficamente.

Se incluye un ejemplo que utiliza el comando ResuelveEDO con base del método Runge Kutta de cuarto orden para resolver la ecuación diferencial que modela el sistema masaresorte sin amortiguamiento, donde también se muestra la gráfica que indica la solución numérica y la solución analítica. El applet que se ha diseñado representa el movimiento libre no amortiguado o movimiento armónico simple (MAS) de un sistema masa resorte, y muestra la gráfica de la solución geométrica de la ecuación diferencial para dicho movimiento.

Cuando los sistemas se encuentran acoplados sus modelos matemáticos generalmente están compuestos por un conjunto de ecuaciones diferenciales acopladas, en otras palabras, por un sistema de ecuaciones.

### **Sistema masa-resorte acoplado**

Suponga que dos masas *m*<sup>1</sup> y *m*<sup>2</sup> están unidas a dos resortes A y B de masa insignificante cuyas constantes del resorte son *k*<sup>1</sup> y *k*2 respectivamente, figura 1. El resorte A está sujeto a un soporte rígido y el resorte B a la parte inferior de la masa *m*1. "*x*" y " *y* ", denotan los desplazamientos verticales de las masas, respectivamente, a partir de sus posiciones de equilibrio.

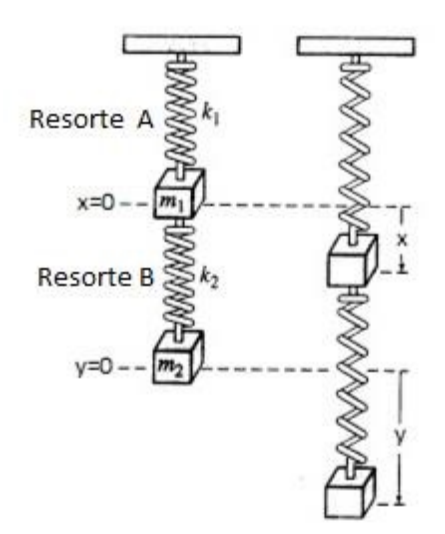

Figura 1 Sistema masa resorte acoplado.

En consecuencia de la ley de Hooke se deduce que el resorte A y el resorte B ejercen una fuerza  $\Box k$   $x_1$  y  $k$  y  $x_2$   $\Box$ ), respectivamente, en  $m_1$ . Por un balance de fuerzas, debido a la segunda ley de Newton se puede escribir para la masa *m*<sup>1</sup>

$$
d x2 m1 \t d t2 \Box \Box \Box k x1 k2(y \Box x)
$$
 (1)

mientras que para la segunda masa *m*2, por la ley de Hooke se obtiene que la fuerza ejercida sobre ella, se debe solamente al efecto del resorte B y está dada por  $\Box k_2(y \Box x)$ 

, así que realizando un balance de fuerzas, por la segunda ley de Newton se obtiene para la masa *m*<sub>2</sub>

$$
dy^{2} \t m_{2} \t -dt_{2} \Box \Box k_{2}(y \Box x) \t (2)
$$

En la tabla 1 se muestran algunas simplificaciones y cambios de variable realizados para la simplificación en el análisis.

| $d x^2$           | Aceleración de   |                   | Aceleración de   |
|-------------------|------------------|-------------------|------------------|
|                   |                  |                   |                  |
|                   | la masa 1        |                   | la masa 2        |
| $\overline{dt^2}$ |                  | $\overline{dt^2}$ |                  |
| m <sub>1</sub>    | Masa $m_1$       | m <sub>2</sub>    | Masa $m_2$       |
| k <sub>1</sub>    | Rigidez del      | k <sub>2</sub>    | Rigidez del      |
|                   | resorte          |                   | resorte          |
|                   |                  |                   |                  |
| $\mathcal{X}$     | Desplazamiento   |                   | Desplazamiento   |
|                   | de la masa $m_1$ |                   | de la masa $m_2$ |

Tabla 1 Definición de variables auxiliares.

Para resolver el sistema de ecuaciones diferenciales por la transformada de Laplace, se requiere conocer las condiciones iniciales del sistema, así que en la tabla 2 muestra las representaciones de dichas condiciones iniciales, además de cambios de variable para la simplificación del problema.

Tabla 2 Representación de condiciones iniciales.

| $w_1 =$                | $k1$ $m_1$                                                    | $W_2=$          | $k2 m_2$                                             |  |
|------------------------|---------------------------------------------------------------|-----------------|------------------------------------------------------|--|
|                        | $x$ □ □ $x_0$ Velocidad inicial de la masa $m_1$              | $v$ 000 D $v_0$ | Velocidad inicial de la masa $m_2$                   |  |
| $x\Box 0\Box \Box x_0$ | Desplazamiento inicial de la $v_0$ $\Box$ $v_0$<br>masa $m_1$ |                 | inicial de<br>Desplazamiento<br>- la l<br>masa $m_2$ |  |

Al llevar la ecuación 1 al dominio de Laplace se tiene:

$$
d x2 m1 \t d t2 \Box \Box \Box k x1 k2(y \Box x)
$$
 (1)

$$
^{2}(\Pi s x(0)\Pi x\Pi(0)\Pi w X s_{1}(\Pi k^{2}\Pi Y s(\Pi \nabla x s_{1})\Pi \nabla x s_{1})\Pi \Pi 0 \qquad \qquad (3)
$$

 $s X s m_1$ 

y al reacomodarla se obtiene:

 $X \, s^{(\ )}$ 00 $^{\square}$ 0 $s^2$ 0  $w_1$ 0  $mk$ <sup>2</sup>1  $^{\square\square}$ 0  $w_2$ 00 $^{\square}$ 00 $Y \, s^{(\ )}$ 0 $^{\square}$ 00 $^{\square}$ <sub>0 $mk$ <sup>2</sup>1  $^{\square}$ 00 $w_2$ </sub>

$$
\Box_{\Box}\Box_{\Box}\Box_{Sx_0\Box x_0} \Box\Box_{w_2}\Box \tag{4}
$$

Ahora se lleva la ecuación (2) al dominio de Laplace:

$$
dy^2 \quad m_2 \quad \underline{\hspace{1cm}} dt_2 \, \Box \, \Box k_2 (y \, \Box \, x) \tag{2}
$$

$$
S Y s2 () \Box s y (0) \Box y \Box (0) \Box w Y s2 \Box () \Box X s () \Box \Box 0
$$
 (5)

Del mismo modo al reacomodar la ecuación (5) se tiene:

 $X$  *s*( ) $\Box$  *S*<sub>2</sub>  $\Box$   $\Box$   $W$ <sup>2</sup>  $\Box$   $\Box$   $\Box$   $W$ <sup>2</sup>  $\Box$   $W$ <sup>2</sup>  $\Box$   $W$ <sup>2</sup>  $\Box$   $W$ <sup>2</sup>  $\Box$   $W$ <sup>2</sup>  $\Box$   $W$ <sup>2</sup>  $\Box$   $W$ <sup>2</sup>  $\Box$   $W$ <sup>2</sup>  $\Box$   $W$ <sup>2</sup>  $\Box$   $W$ <sup>2</sup>  $\Box$   $W$ <sup>2</sup>  $\Box$   $W$ <sup>2</sup>  $\Box$   $W$ <sup>2</sup>  $\Box$   $W$ <sup>2</sup>  $\Box$ 

*sy*0 *<sup>y</sup>*0' *<sup>s</sup>*2 *w*1 *mk*21 (6)

 $\Box$   $m_1$   $\Box$   $\Box$   $\Box$ 

Donde (4) y (6) forman un sistema de ecuaciones algebraicas en el dominio de Laplace. Al multiplicar la ecuación (4) por **DD**s<sub>2</sub> Dw<sub>2</sub> DD y la ecuación (6) por *DDDmk***<sub>21</sub> DDD** se obtiene:

 $\frac{1}{2}$  *M*<sub>21</sub>  $\frac{1}{2}$  *m*<sub>21</sub>  $\frac{1}{2}$   $\frac{1}{2}$   $\frac{1}{2}$   $\frac{1}{2}$   $\frac{1}{2}$   $\frac{1}{2}$   $\frac{1}{2}$   $\frac{1}{2}$   $\frac{1}{2}$   $\frac{1}{2}$   $\frac{1}{2}$   $\frac{1}{2}$   $\frac{1}{2}$   $\frac{1}{2}$   $\frac{1}{2}$   $\frac{1}{2}$   $\frac{1}{2$ 

*sx*0 *x*0' *<sup>w</sup>*2 *s*2 *w*2

 $\frac{1}{2}$  *w*<sub>2</sub>  $\frac{1}{2}$  *w*<sub>2</sub>  $\frac{1}{2}$  *m*<sub>k2</sub> 00 0 *a*<sub>2</sub> *m*<sub>k2</sub> 0 0 0 *a*<sub>2</sub> *m*<sub>k2</sub> 0 *a*<sub>2</sub> *m*<sub>k2</sub> 0 *a*<sub>2</sub> *m*<sub>k2</sub> 0 *a*<sub>2</sub> *m*<sub>k2</sub> 0 *a*<sub>2</sub> *m*<sub>k2</sub> 0 *a*<sub>2</sub> *m*<sub>k2</sub> 0 *a*<sub>2</sub> *m*<sub>k2</sub> 0 *a*<sub>2</sub> *m*<sub>k2</sub> 0 *a*<sub>2</sub>

*sy*0 *<sup>y</sup>*0' *<sup>s</sup>*2 *w*1 *mk*21 *mk*21 *<sup>s</sup>*

1 **0** *m***<sub>1</sub> <b>0 1 m**<sub>1</sub> **0 1** 

Finalmente resulta:

*X s*( )*s*2 *<sup>w</sup>*1 *mk*21 *<sup>s</sup>*2 *w*2 *Y s*( )*mk*21 *<sup>s</sup>*<sup>2</sup>

$$
\Box w_2 \Box \Box \Box \Box \Box \Box S_{x0} \Box x_0 \Box \Box s_2 \Box w_2 \Box \qquad (7) \Box \Box
$$

$$
X \, s^{(\ )} \Box \Box \Box w_2 \, m k^2 {\rm i} \, \Box \Box \Box Y \, s^{(\ )} \Box \Box \Box \Box s^2 \, \Box w_2 \, \Box \Box \Box \Box m k^2 {\rm i} \, \Box \Box \Box \Box \Box \Box
$$

$$
\Box_{\text{sys}} \Box_{\text{pos}} \Box_{\Box} \Box_{mk^{2}(\Box_{\Box})}
$$
 (8)

La ecuaciones (7) y (8) forman un sistema lineal de ecuaciones, cuyas incógnitas son *X*   $s()$  *y Y s*(), al resolver simultáneamente (7) *y* (8) *y* eliminar la incógnita  $Y s \Box \Box$  se tiene:

 $X s s()$   $\Box$   $\Box$   $s w_2 \Box$   $\Box$   $\Box$   $\Box$   $m k_{21} \Box$   $\Box$   $\Box$   $w w_{12} \Box$   $\Box$   $\Box s x$   $\Box$   $\Box s$   $\Box s x w_0$  2  $\Box w \, x_2$  0'  $\Box$ *syomk*<sub>21</sub>  $\Box$  *mk*<sub>21</sub> *y*<sub>0</sub>' (8.a)

 $\Box$   $\Box$ 

O bien

$$
S \times \mathbb{Z} \longrightarrow
$$
  

$$
= -
$$
  

$$
X S()^{\square} \square \square \longrightarrow
$$
  

$$
2 \square w x_{2} \qquad \text{or } \square s y_{0} m k_{2} \square
$$

 $\Box m k_{21} y_0$ '  $\Box \Box$  (9)

*s*4 *s w*2 <sup>2</sup>*w*1 *mk*21 *ww*<sup>1</sup> <sup>2</sup>

Para llevar al dominio del tiempo a la ecuación (9), se requieren calcular las cuatro raíces

*s* 

$$
\text{De s} \text{ en la ecuación del denominador } \Box_{\Box} 4s^2 \Box_{\Box} \Box_{W_2} \Box_{W_1} \Box_{m} k^2 \Box_{\Box} \Box_{W_1} \Box_{2} \Box \Box_{\Box},
$$

para lo cual se realiza

el cambio de variable  $z \Box s^2$  y se genera la ecuación:

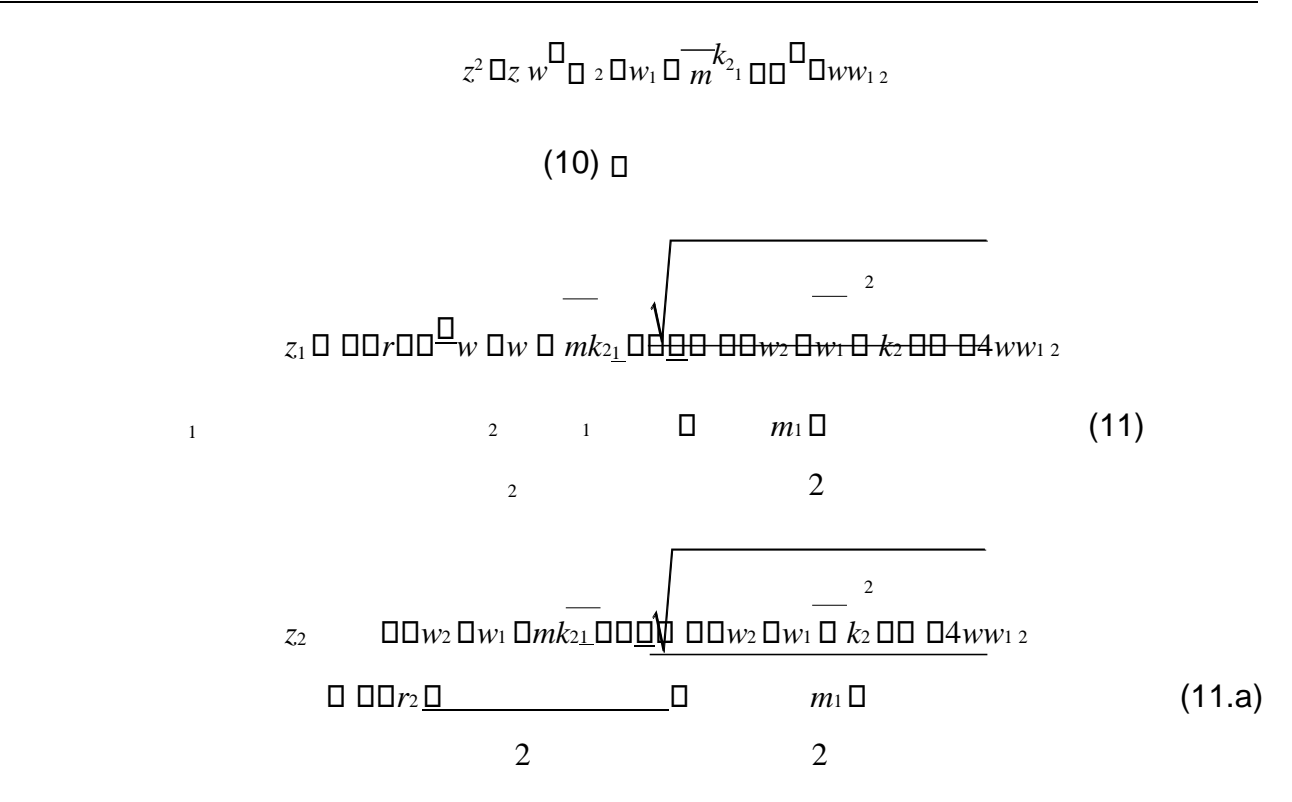

Sustituyendo las raíces dentro de la ecuación (9) y regresando del cambio de variable:

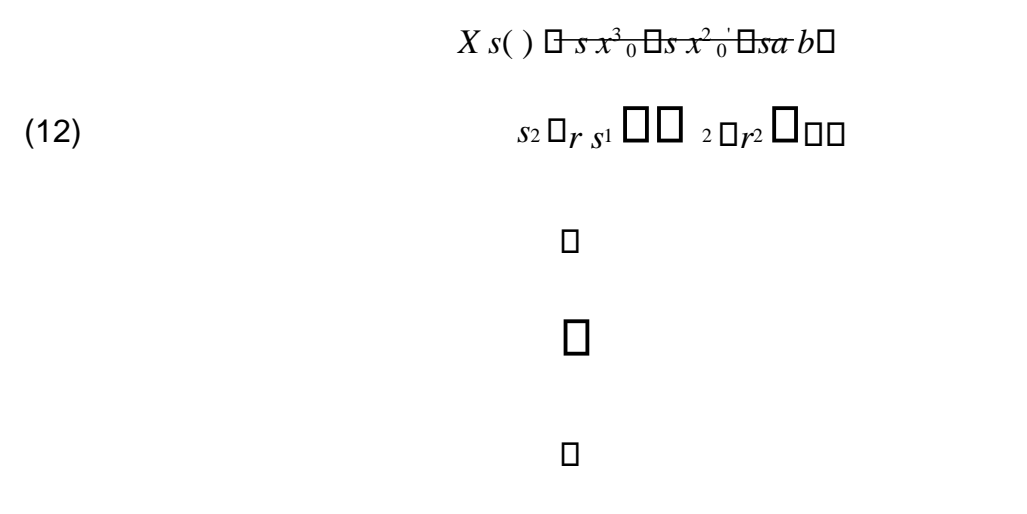

Las variables *<sup>a</sup>* y *b* se utilizaron para simplificar la ecuación y facilitar la solución del mismo, tabla 3.

Tabla 3 Variables utilizadas para simplificación.

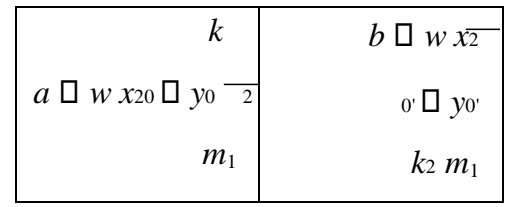

Para poder resolver la ecuación (12) por medio de transformada de Laplace, se utilizan fracciones parciales.

$$
X s() \Box \longrightarrow s x^{3} {}_{0} \Box s x^{2} {}_{0} \Box s a \Box b
$$
  

$$
\Box \Box \Box s_{2} \Box r_{1} \Box \Box s_{2} \Box r_{2} \Box \Box \Box
$$
  

$$
\Box \Box c_{32} \Box dr \Box \Box \Box e_{332} \Box \Box r_{2} \Box \Box \Box s_{2} c_{3} \Box r_{1} \Box \Box \Box s_{2} d \Box r_{1}
$$
  

$$
\Box \Box \Box s_{2} e_{3} \Box r_{2} \Box \Box \Box s_{2} \Box f r_{2} \Box s \Box
$$

Por tanto las ecuaciones para determinar las constantes *c d e f*, , , son:  $s$   $x^3$ <sub>0</sub>  $\Box$   $s$   $x^2$ <sub>0</sub><sup>'</sup> $\Box$   $\Box$   $\Box$ *sa b cs*<sup>3</sup> $\Box$ *ds*<sup>2</sup> $\Box$ *csr*<sub>2</sub> $\Box$  $\Box$  $dr$ <sub>2</sub> $e$ s<sup>3</sup> $f$ s<sup>2</sup> $\Box$ *esr*<sub>1</sub> $\Box$ *fr*<sub>1</sub>*c* $\Box$  $\Box$ *ex*<sub>0</sub>  $d \Box$  *f x*<sub>0</sub>  $(14)$   $cr_2 \Box \Box er_1 a dr_2 \Box \Box fr_1 b$ 

Así pues, al resolver el sistema lineal de ecuaciones dado en (14), se obtienen los valores de cada uno de los parámetros *c d e f*, , , los cuales se muestran en la tabla 4.

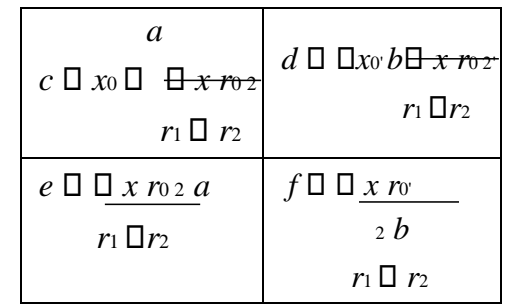

Tabla 4 Valores de la solución de los parámetros.

La solución de la ecuación (13) en el dominio del tiempo, da como resultado:

 *d f X t*( ) ( )*c* cos( *rt*1 ) *r*1 s*en*( *rt*1 )( )*e* cos( *r t*2 ) *r*2 *sen*( *r t*2 ) (15)

La ecuación (15) describe el desplazamiento de la masa  $m_1$  en dominio del tiempo. Del mismo modo, para encontrar la incógnita  $Y_{\rm s}(\cdot)$  se multiplicará la ecuación (4) por  $\square_{\rm w2}\square$ 

y la ecuación (6) por **DDD**s<sub>2</sub> Dw1 *mk***<sub>21</sub> DDD** *X s*( ) <sup>2</sup>*w*1 *<sup>k</sup>*2 *w*2 *Y s*( )*mk*21 *w*2 *sx*0 *x*0'  $\square \square_{w_2} \square \square \square \square \square \square \blacksquare$ *s m*1

 $\frac{1}{2}$  *S*( )*D*<sub>0</sub> *DDD<sub><i>s*2</sub> D<sub>*w*1</sub> D<sub>*mk*<sub>21</sub> DDD</mark><sub>*w*2</sub> DDDD*Y s*( )*DDDDD<sub><i>s*2</sub> D<sub>*w*1</sub> D<sub>*k*<sub>2</sub> DD</sub> D<sub>*s*<sub>2</sub> D*w*<sub>2</sub></sub></sub>

*sy*0 *y*0' *<sup>s</sup>*2 *w*1 *mk*21 *s*2 *w*1 *mk*21

 $m_1 \Box$   $\Box$   $\Box$ 

Las ecuaciones resultantes son:

$$
x s^{(1)}\Box\Box\Box s^{2}\Box w_{1}\Box m k^{2} \Box\Box\Box\Box w_{2}\Box\Box\Box\Box Y s^{(1)}\Box\Box\Box m k^{2} \Box\Box\Box\Box w_{2}\Box\Box\Box\Box s x_{0}
$$
\n
$$
\Box x_{0}\Box\Box w_{2}\Box \qquad (16)\Box\Box
$$

 $\Box X$  *s*( ) $\Box$   $\Box \Box w$ <sub>2</sub>  $\Box w$ <sub>2</sub>  $\Box w$ <sub>21</sub>  $\Box m$ *k*<sub>21</sub>  $\Box y$  *s*( ) $\Box$   $\Box \Box S$ <sub>2</sub>  $\Box w$ <sub>21</sub>  $\Box x$ <sub>21</sub>  $\Box x$ <sub>21</sub>  $\Box x$ 

*sy*0 *<sup>y</sup>*0' *<sup>s</sup>*2 *w*1 *mk*21 (17)

 $\Box$   $\Box$ 

Resolviendo simultáneamente las ecuaciones (16) y (17) para eliminar *X s*( ) y después de simplificar resulta,

 $\begin{array}{ccc} \gamma & s(y_3) & 0 \end{array}$  *s*  $y_3$  0 *s*  $y_2$  0 *s sij* (18) <sup>4</sup>*s*2 *w*1 *mk*21 *w*<sup>2</sup>  $\Box$  $\Box$  $\Box$  $\Box$  $\lor$  $w_1$ <sub>2</sub> $\Box$  $\Box$  $\lor$  $\Box$ 

De igual manera las variables *i* y *j* se utilizaron para simplificar la ecuación y facilitar la solución de la misma, ver la tabla 5.

Tabla 5 Variables utilizadas para simplificación.

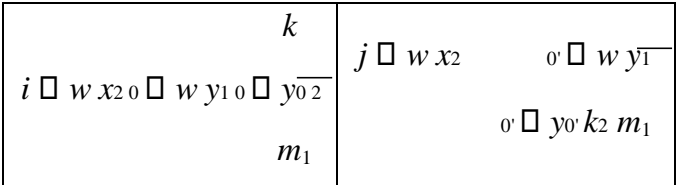

De la misma manera se necesitan identificar las raíces de *s* para el término

*<sup>s</sup>*<sup>4</sup>*s w*2 <sup>1</sup> *m k*2 <sup>1</sup>*w*<sup>2</sup> *ww*1 2 , que es el denominador de la ecuación (18), por lo tanto se

de nuevo el cambio de variable de  $z \sqcap s^2$ , como resulta ser de nuevo las mismas raíces para la ecuación de *X s*( ), por lo tanto conlleva a utilizar las mismas variables.

2

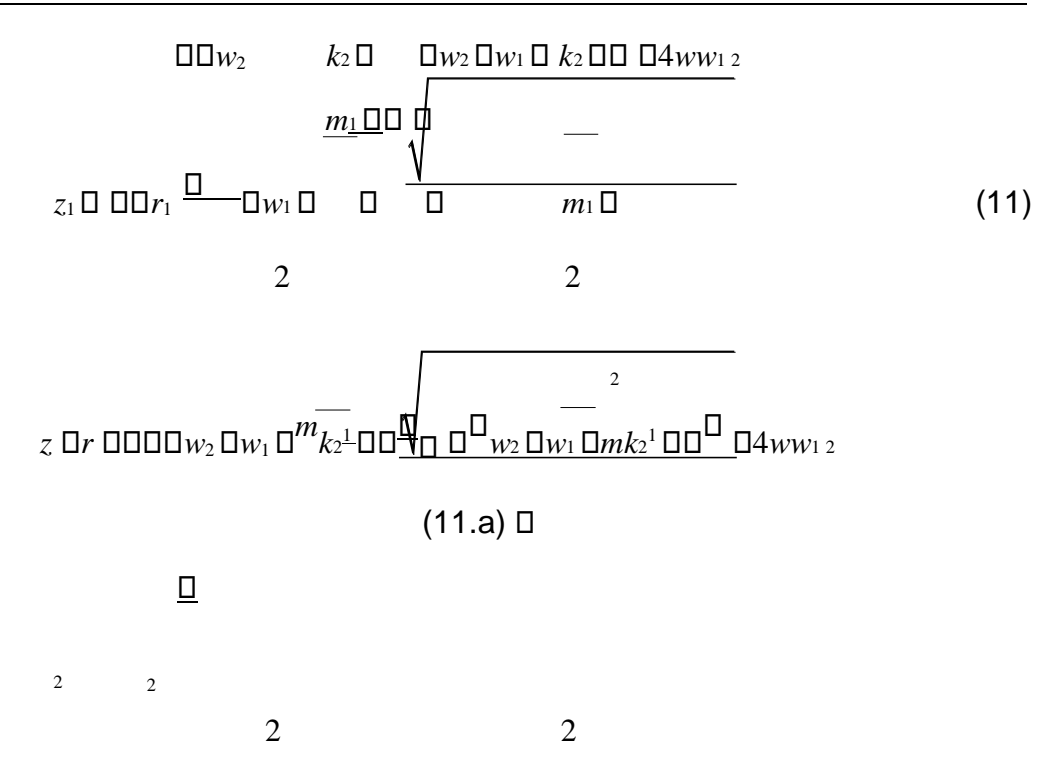

Realizando la sustitución de las raíces, además de realizar de nuevo el cambio de variable resulta la ecuación como:

$$
Y s() \Box s y^{3} {}_{0} \Box s y^{2} {}_{0} \Box \Box s j j \Box
$$
\n
$$
\Box \Box_{2r1} \Box \Box_{s2} \Box_{r2} \Box \Box \Box
$$
\n
$$
(19)
$$

 $\Box$   $s$   $\Box$ 

Para resolver la ecuación (21) por medio de transformada de Laplace, se utilizan fracciones parciales.

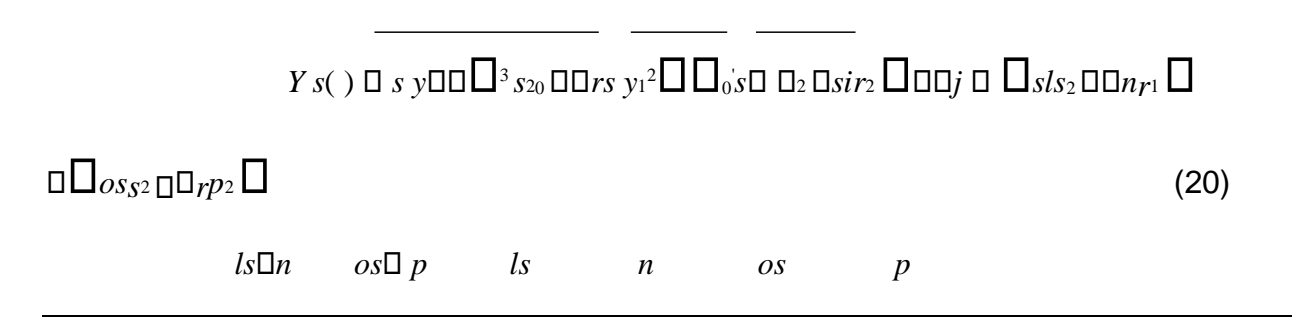

**Pistas Educativas Año XXXV - ISSN 1405-1249**  Certificado de Licitud de Título 6216; Certificado de Licitud de Contenido 4777; Expediente de Reserva 6 98 92

# $2r_1$   $\Box$   $\Box$   $\Box$   $S^2$   $\Box$   $r_2$   $\Box$   $\Box$   $S^2$   $\Box$   $r_1$   $\Box$   $\Box$   $S^2$   $\Box$   $r_2$   $\Box$   $r_3$

## $\Box$  $\Box$  $S^2$  $\Box$  $r_2$  $\Box$  $\Box$  $s$  $\Box$

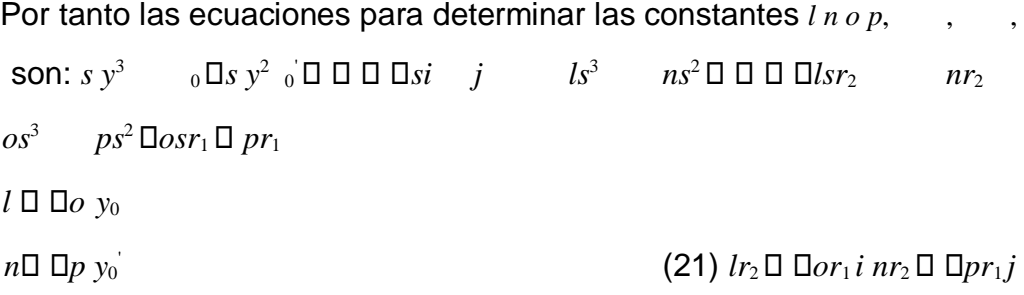

Así pues, al resolver el sistema lineal de ecuaciones dado en (21), se obtienen los valores de cada uno de los parámetros *l n o p*, , , los cuales se muestran en la tabla 6.

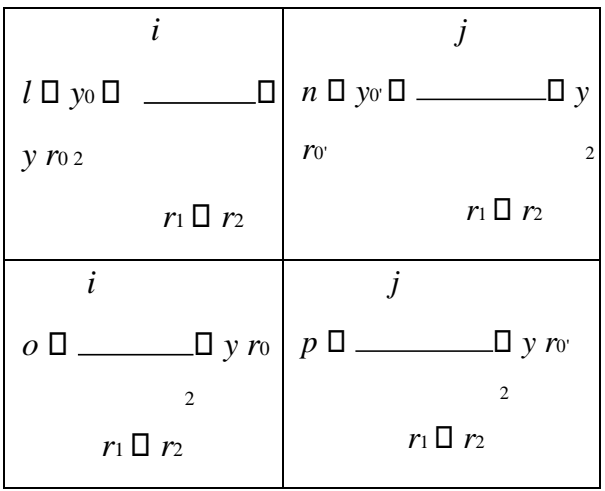

Tabla 6 Valores de la solución de los parámetros.

La solución de la ecuación (20) en el dominio del tiempo, da como resultado:

 $\Box n \Box$   $\Box p \Box$ 

$$
Y_{t}(\cdot)\Box\Box I\Box\cos(\tau_{t_1})\Box\overline{\Box\Box}_{r_1}\Box\Box\Box\sin(\tau_{t_1})\Box\overline{\Box\partial}_{\cos}\Box\overline{\Box}(\tau_{t_2})\Box\Box\Box r_2
$$

 $\Box$  $\Box$ *sen*( *r t*<sub>2</sub>) (22)  $\Box$ 

La ecuación (22) describe el desplazamiento de la masa  $m_2$  en dominio del tiempo. Para programar la solución del sistema de ecuaciones diferenciales en el dominio del tiempo, se utiliza el software GeoGebra, cuyo protocolo de construcción se muestra a continuación.

## **Protocolo de construcción (método de solución)**

- 1. Crear deslizadores para el ejemplo específico de tener como condiciones iniciales el peso de las masa tanto para *m1*, como para *m2*, la constante de elasticidad de los resortes A y B, *k1* y *k2* respectivamente, de igual manera crear deslizadores para la manipulación del desplazamiento inicial, *x0* y *y0*, de las masas así como las velocidades iniciales de las masas, *x' <sup>0</sup>* y *y' <sup>0</sup>*. Parámetros de operación
	- Crear un deslizador para la masa 1: *m*<sup>1</sup>
	- Crear un deslizador para la masa 2:  $m_2$
	- Crear un deslizador para la constante de elasticidad del resorte A: *k*<sup>1</sup>
	- Crear un deslizador para la constante de elasticidad del resorte B: *k*<sup>2</sup>
	- Crear un deslizador para la posición inicial de la masa  $m_1$ :  $x_0$
	- Crear un deslizador para la posición inicial de la masa  $m_2$ :  $y_0$
	- $\,$  Crear un deslizador para la velocidad inicial de la masa  $m_1$ :  ${x_0}^{\square}$
	- $\,$  Crear un deslizador para la velocidad inicial de la masa  $m_2$ :  $y_0{}^{\text{\textsf{D}}}$

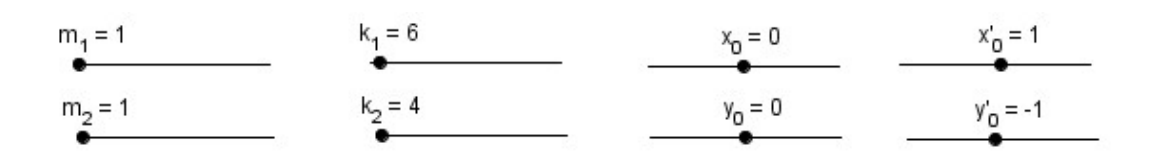

Figura 2 Deslizadores creados en GeoGebra.

2. Crear los números *w*<sup>1</sup> y *w*2, que es una relación entre las constantes del resorte y

 $k^{\perp}$ ,  $w_2$   $\Box$   $k^2$ . las

masas,  $w_1$   $\square$ 

*m*<sup>1</sup> *m*<sup>2</sup>

 $\sim$  0  $W_1 = 1.03$ Entrada: w\_{2}=k\_{2}/m\_{2}  $W_2 = 0.8$ 

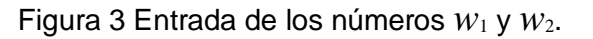

3. Introducir todas las variables relacionadas con la función que caracteriza a la masa  $m<sub>1</sub>$ .

*k* -  $a \Box w x_2 \quad \overline{0} \Box y_0$  2

*m*<sup>1</sup>

- $b \Box w x_2 \quad \overline{v} \Box y_0 k_2$ *m*<sup>1</sup>
- $c \Box x_0 \Box a \Box x r_{02}$

 $r_1 \square r_2$ 

- $d \Box \Box x_0$   $b \Box x_0$   $x r_0$  2'  $r_1 \Box r_2$
- $e \nightharpoonup a \square x r_{02}$

 $r_1 \Box r_2$ 

 $f \Box b \Box x r_{0,2} r_1 \Box r_2$ 

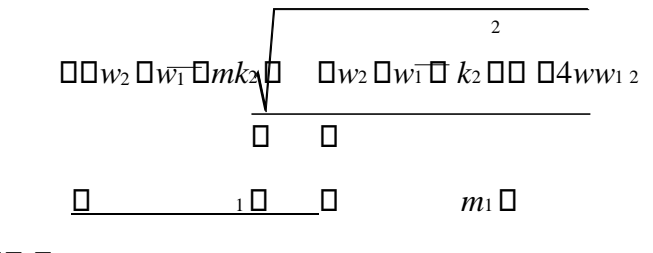

 $r_1$   $\Box$  $\Box$   $\Box$ 

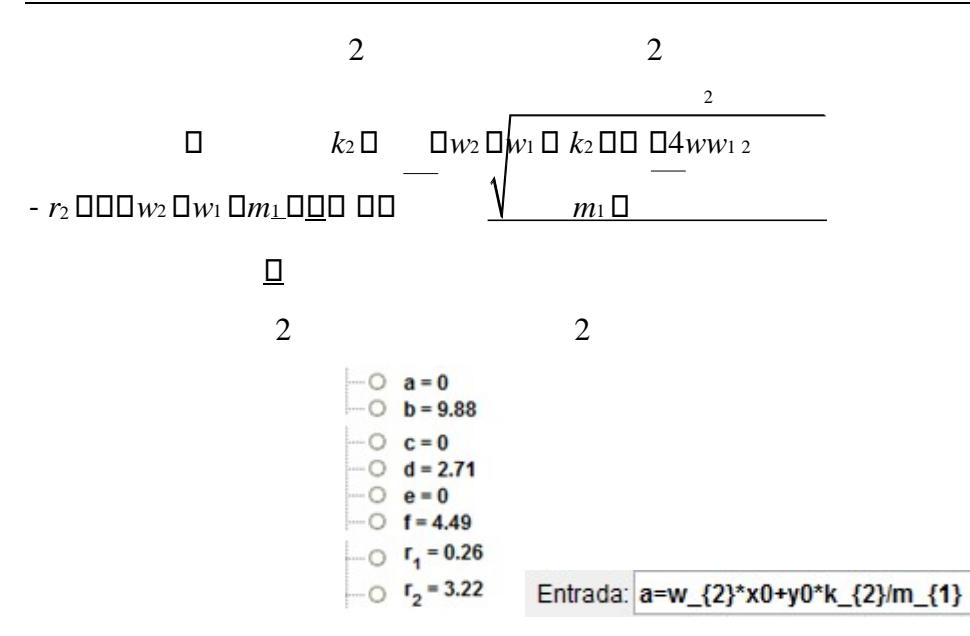

Figura 4 Variables auxiliares para la función característica de la masa *m*1 .

4. Introducir la ecuación que describe el comportamiento de la masa *m*<sup>1</sup> en el dominio del tiempo. Se cambió el nombre de la función por  $S_1(t)$  para la manipulación en GeoGebra.

$$
X(t) \quad \Box (\vartheta \cos(\sqrt{r_1}t)) \Box \left[ \frac{d}{d\sqrt{r_1}} \right] \Box \vartheta \cos(\sqrt{r_2}t) \Box \left[ \frac{f}{d\sqrt{r_2}} \right] \Box \vartheta
$$
\n
$$
s_1(t) = 0 \cos(\sqrt{2}t) - \frac{0.2}{\sqrt{2}} \sec(\sqrt{2}t) + 0 \cos(\sqrt{12}t) + \frac{1.2}{\sqrt{12}} \sec(\sqrt{12}t)
$$

Entrada: s\_1(t) = c cos(sqrt(r\_1) t) + d / sqrt(r\_1) sen(sqrt(r\_1) t) + e cos(sqrt(r\_2) t) + f / sqrt(r\_2) sen(sqrt(r\_2) t

Figura 5 Introducción de la ecuación para la masa *m*1 .

5. Introducir todas las variables relacionadas con la función que caracteriza a la masa *m*2.

$$
k^2
$$

 $i \Box w x_{20} \Box w y_{10} \Box$ 

*y*0 *m*<sup>1</sup>

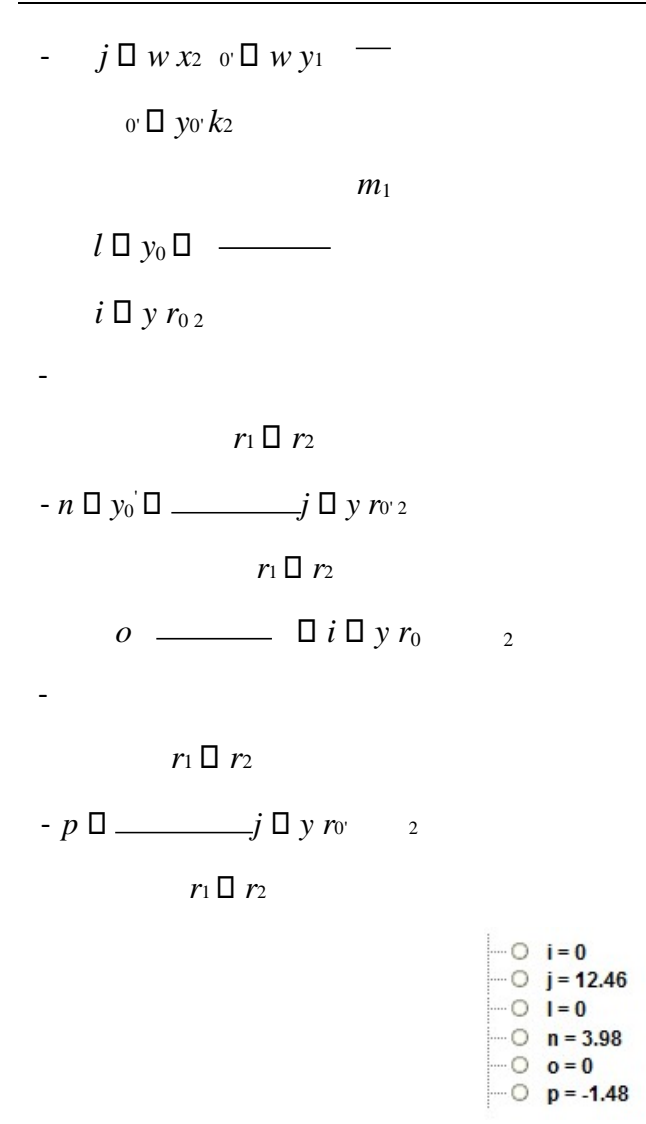

Figura 6 Variables auxiliares para la función característica de la masa.

- 6. Introducir la ecuación que describe el comportamiento de la masa  $m_2$  en el dominio del tiempo. Se cambió el nombre de la función por  $S<sub>2</sub>(t)$  para la manipulación en GeoGebra.
- 7. Introducir dos casillas de control para poder mostrar u ocultar las variables iniciales para los desplazamientos de las masas *m*<sup>1</sup> y *m*2, la casilla de parámetros de la masa  $m_1$  muestra u oculta los deslizadores  $m_1, k_1, x_0$  y  ${x_0}^\square$  , la casilla de parámetros de la masa *m*<sup>2</sup> muestra u oculta los deslizadores *m*2, *k*2 , *y*<sup>0</sup> y *y*<sup>0</sup> , ver figura 8.

$$
Y(t) \prod_{\ell} \text{cos}(\sqrt{r_{\ell}}) \prod_{\ell} \frac{\square n}{\sqrt{r_{\ell}}} \text{sin}(\sqrt{r_{\ell}}) \prod_{\ell} \text{cos}(\sqrt{r_{\ell}}) \prod_{\ell} \frac{\square p}{\sqrt{r_{\ell}}} \text{sin}(\sqrt{r_{\ell}})
$$
  

$$
s_{2}(t) = 0 \cos(\sqrt{2}t) - \frac{0.4}{\sqrt{2}} \sin(\sqrt{2}t) + 0 \cos(\sqrt{12}t) - \frac{0.6}{\sqrt{12}} \sin(\sqrt{12}t)
$$

Entrada:  $s \nvert 2(t) = 1 \cos(\sqrt{t} - 1)t + n/\sqrt{t} - 1$  sents  $t(r - 1)t + o \cos(\sqrt{t} - 2)t + p/\sqrt{t} - 2$  sents  $g(t(r - 2)t)$ 

Figura 7 Introducción de la ecuación para la masa  $m_2$ .

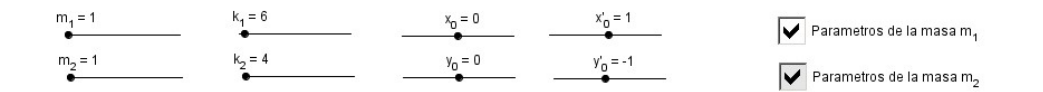

Figura 8 Vista de GeoGebra de las casillas de control.

- 8. Generar un deslizador, t<sub>f</sub>, para la manipulación del tiempo transcurrido dentro del sistema.
- 9. Utilizar la instrucción Función[ <Función>, <Extremo inferior del intervalo>, <Extremo superior del intervalo> ] para limitar el dominio del tiempo en el que deseamos que se muestren las gráficas de los desplazamiento de las masas  $m_1$  y *m*2, la figura muestra el proceso.

$$
\begin{array}{c}\n\text{ = 0 q(t) = 0 cos (sqrt{2} t) - \frac{0.2}{\sqrt{2}} sin (sqrt{2} t) + 0 cos (sqrt{12} t) + \frac{1.2}{\sqrt{12}} sin (sqrt{12} t)} \\
\hline\n\text{ = 0 cos (sqrt{2} t) - \frac{0.4}{\sqrt{2}} sin (sqrt{2} t) + 0 cos (sqrt{12} t) - \frac{0.6}{\sqrt{12}} sin (sqrt{12} t)} \\
\hline\n\text{ = 0 cos (sqrt{2} t) - \frac{0.4}{\sqrt{2}} sin (sqrt{2} t) + 0 cos (sqrt{12} t) - \frac{0.6}{\sqrt{12}} sin (sqrt{12} t)} \\
\hline\n\text{ = 0 cos (x - 1) + 0 cos (x - 1) + 0 cos (x
$$

Figura 9 Entrada de las funciones.

10.Una vez hechas las funciones basicas, se prosigue con la creación de los resortes en el programa de GeoGebra. Se inicia con la creación de un deslizador "barra", para poder controlar la posición fija inicial del resorte A y la posición final de la masa  $m<sub>2</sub>$ .

11.Crear la variable posicion\_{resorteA}, que es en función del deslizador "barra", para poder manipular la gráfica del resorte.

 $\circ$  posicion<sub>resorteA</sub> = 30 Entrada: posicion\_{resorteA}=barra

```
Figura 10 Variable posicion {resorteA}.
```
12.Crear el punto B con coordenadas (-2, barra) el cual indica la posición fija del resorte A, que está cambiando según la posición inicial que se seleccione con el deslizador barra. También crea un segmento con el comando Segmento[(-3, posicion\_{resorteA}),(-1, posicion\_{resorteA})], donde dicho segmento servirá para hacer ilustración del apoyo del resorte (ver figura 11).

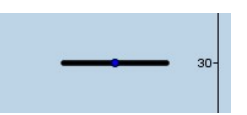

Figura 11 Vista del punto B y segmento.

13. Crear el número  $r_{y1}$ , dicho número servirá para generar el resorte A, ya que éste es en donde se encontrará la masa *m*1, que también estará relacionado con la unión del resorte A con la masa *m*1.

$$
\cdots \odot \quad r_{y1} = 1.5
$$

Entrada: r\_{y1}=-(c cos(sqrt(r\_1) t\_f) + d / sqrt(r\_1) sen(sqrt(r\_1) t\_f) + e cos(sqrt(r\_2) t\_f) + f / sqrt(r\_2) sen(sqrt(r\_2) t\_f)) + 1.5 FiQ.

Figura 12. Introducción número ry1.

14.Se crea el poligono que ayudara a la visualización de la masa *m*1, con referencias de los puntos XCD'1, XCDINF1, XCD1, XCIINF1, cabe mencionar que dichos puntos, se desplazan, para dar movilidad al polígono que representa la masa *m*<sup>1</sup> en el tiempo.

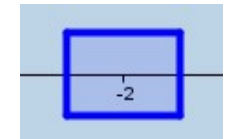

Figura 13 Representación de la masa *m*1.

15.Se prosigue a crear la gráfica del resorte A, el cual se genera por medio de las ecuaciones paramétricas que se introducen con el comando Curva, con la instrucción: Curva[0.7sen(15 (2) π (ñ - r\_{y1}) / (posicion\_{resorteA} - r\_{y1})) +  $x(B)$ , ñ, ñ, r $\{y1\}$ , posicion  $\{resorteA\}$ 

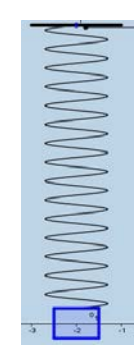

Figura 14 Representación del resorte A en GeoGebra.

16.De manera análoga comieza el proceso para crear el segundo resorte B, se inicia con la creación del número  $r_{y2}$ , y de igual manera dicho número servirá para generar el resorte B, ya que éste es en donde se encontrará la masa *m*2, que también estará relacionado con la unión del resorte B con la masa *m*2.

$$
\sim 0 \quad r_{y2} = -30
$$

Entrada: r\_{y2}=-(l cos(sqrt(r\_1) t\_f) + n / sqrt(r\_1) sen(sqrt(r\_1) t\_f) + o cos(sqrt(r\_2) t\_f) + p / sqrt(r\_2) sen(sqrt(r\_2) t\_f)) - barra

Figura 15 Introducción número  $r_{v2}$ .

17.Crear la variable: posicion\_{resorteB}, que es en función de la posición de la masa  $m_1$ , por ende, el inicio del resorte B se produce donde la masa  $m_1$  se encuentre posicionada respecto al tiempo, esta variable ayuda a manipular la gráfica del resorte B.

... O posicion resorte B = 1.5 Entrada: posicion {resorte B} = r\_{y1} Figura 16 Variable posicion {resorteB}.

18.Se crea el poligono que ayudara a la visualización de la masa *m*2, con referencias de los puntos XCD'2, XCDINF2, XCD2, XCIINF2, cabe mencionar que dichos puntos, se desplazan, para dar movilidad al polígono que representa la masa  $m_2$ en el tiempo.

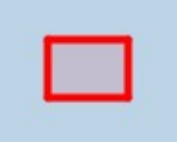

Figura 17 Representación de la masa  $m_2$ .

19.Introducir la gráfica del resorte B, el cual se genera por medio de las ecuaciones paramétricas que se introducen con el comando Curva, con la instrucción: Curva[0.7sen(15 (2) π (ñ - r\_{y2}) / (posicion\_{resorteB} - r\_{y2})) + x(B), ñ, ñ,  $r_{\text{-}}\{y2\}, r_{\text{-}}\{y1\} - 3$ ].

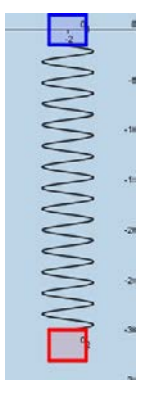

Figura 18 Representación del resorte B en GeoGebra.

20.Terminadas las gráficas de los resortes A y B, además del poligono que representara a las masas *m*1y*m*2, se crean 3 botones, uno para el inicio de la simulación, otro para pausar la simulación y uno último para el reinicio del tiempo, y con esto las gráficas del movimiento de la masa y la posición de los resortes.

Inicio | Pausa | Limpiar

Figura 19 Botones constroladores de simulación.

21.Introducir una casilla de control llamada barra para poder mostrar u ocultar el deslizador barra, para poder manipular el tamaño de los resortes.

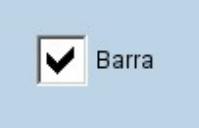

Figura 20 Visualización de la casilla de control del deslizador de barra.

## **4. RESULTADOS**

El applet diseñado previamente permite visualizar el patrón de movimiento de dos masas acopladas mediante dos muelles en serie, bajo determinadas condiciones. Es posible manipular los valores de diez parámetros de interés, estos son: las masas de los dos elementos de inercia  $(m_1 \, y \, m_2)$ , la constante de elasticidad para los elementos restauradores ( $k_1$  y  $k_2$ ), los desplazamientos ( $x_0$  y  $y_0$ ) y velocidades ( $x'_0$  y  $y'_0$ ) iniciales de las masas, así como también el tiempo de oscilación  $(t<sub>f</sub>)$  y la longitud de ambos resortes (*barra)*. Se debe considerar que el movimiento del sistema inicia una vez aplicada una fuerza de excitación externa instantánea, por lo que ésta dota a las masas del sistema con desplazamientos y velocidades iniciales. A continuación se analiza la influencia de los parámetros citados sobre el patrón de movimiento como función del tiempo.

En la tabla 7, se aprecia cómo una masa sobre un muelle traza un patrón sinusoidal, pues como cualquier objeto que vibra en un movimiento armónico simple éste se debe a una transformación de energía cinética y energía potencial. Dado que no hay disipación, la conservación de la energía determina que el movimiento continúa para siempre. Sin embargo, para cualquier objeto real vibrante, la implicación del principio de conservación de energía es, que el vibrador continuará la transformación de la energía cinética en energía potencial, hasta que toda la energía sea transferida a otra forma, como lo es el calor causado por el rozamiento entre el punto de oscilación y el aire. Así mismo, se observa cómo el aumento de masas implica un aumento de inercia en el movimiento, por lo cual se incrementa la amplitud de la curva de desplazamiento de cada masa, y al mismo tiempo se registra un decremento en la frecuencia de oscilación. Además, este comportamiento se ve pronunciado cuando se trabaja con resortes blandos, es decir, cuya constante de elasticidad es de bajo valor.

Por otra parte, la tabla 8 ilustra el efecto de la constante de elasticidad de los muelles y la masa de los cuerpos en cuanto a la frecuencia de las oscilaciones se refiere. De manera que para muelles rígidos, es decir, de constante de recuperación alta y cuerpos de masa pequeña, la frecuencia de las oscilaciones se incrementa. Observándose un comportamiento contrario cuando la masa de los cuerpos es grande y la constante de elasticidad de los resortes es pequeña.

Seguidamente se presenta la tabla 9, la cual expone la influencia del cambio en las constantes de elasticidad de los resortes en el patrón de desplazamiento de las masas cuando los valores de éstas se mantienen constantes. De modo que cuando el muelle del cuerpo de masa  $m_2$  es blando en contraste con el otro muelle del sistema, el movimiento oscilatorio de éste último sucede de una manera menos restringida, es decir, la amplitud aumenta dado que se necesita una fuerza pequeña para deformar al muelle permitiendo así una elongación del resorte mayor, sin embargo, la frecuencia de oscilación disminuye. Paralelamente se observa que el cuerpo de masa  $m_1$  sufre desplazamientos mínimos dado el alto valor de la constante de elasticidad del muelle, pero a altas frecuencias. Sin embargo, en el caso contrario, cuando sólo se manipulan los valores de las constantes de elasticidad de los resortes, de manera que el muelle de la masa  $m_1$  es más blando que el otro resorte, el patrón de desplazamiento de ambos cuerpos es muy similar en amplitud y frecuencia. Y es que el movimiento del cuerpo superior de masa  $m_1$  suscita el movimiento del cuerpo inferior  $m_2$  independientemente de la rigidez del muelle unido a este último cuerpo. De modo que la fuerza restauradora del primer resorte debe compensar el movimiento de ambos cuerpos.

Tabla 7 Comportamiento del sistema de masas acopladas conforme los valores de masa sufren variaciones ante resortes rígidos y blandos.

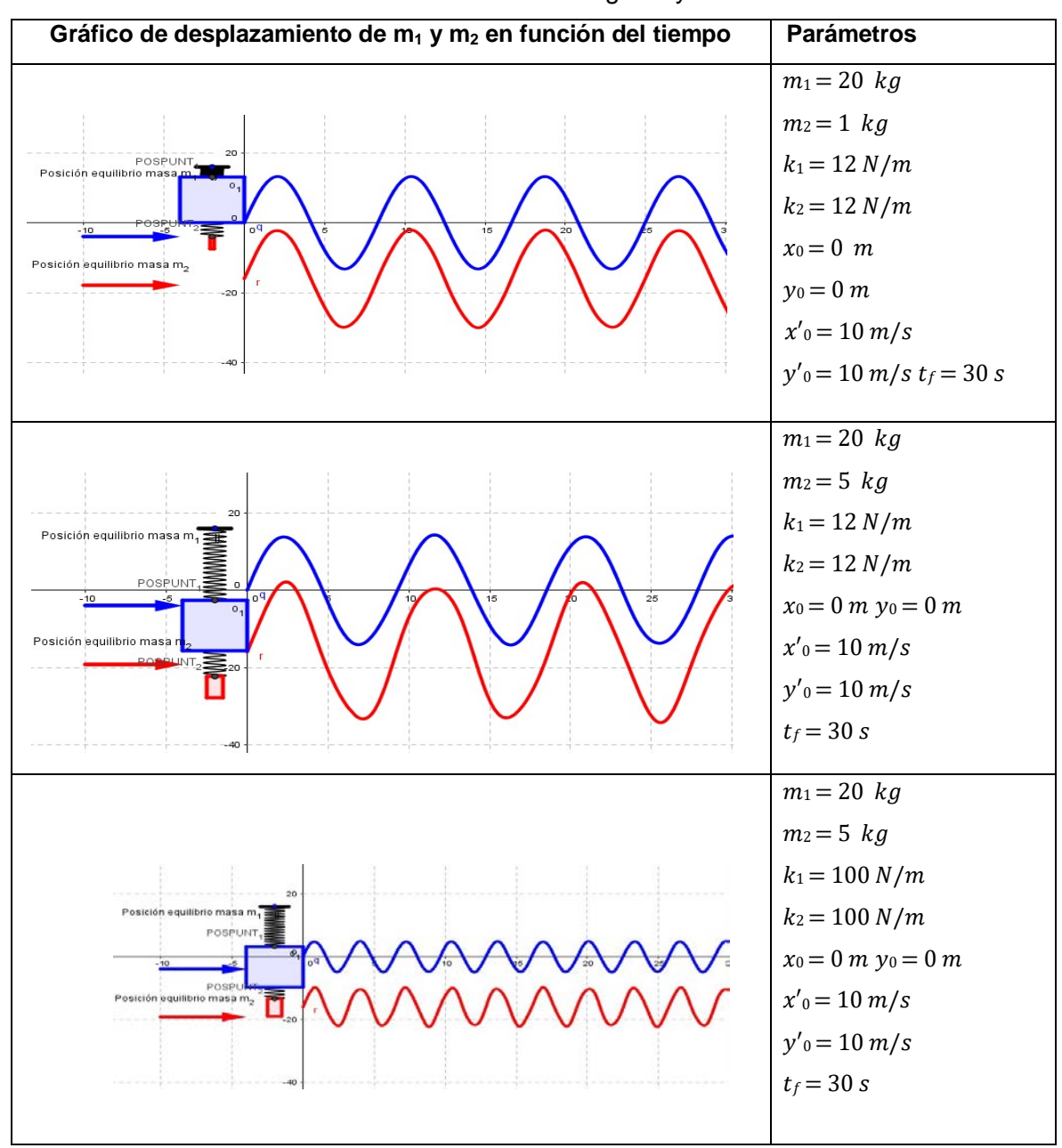

Tabla 8 Variación de la frecuencia del sistema de masas acopladas conforme a los valores de masa y rigidez del resorte.

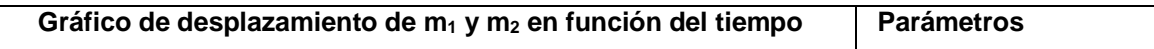

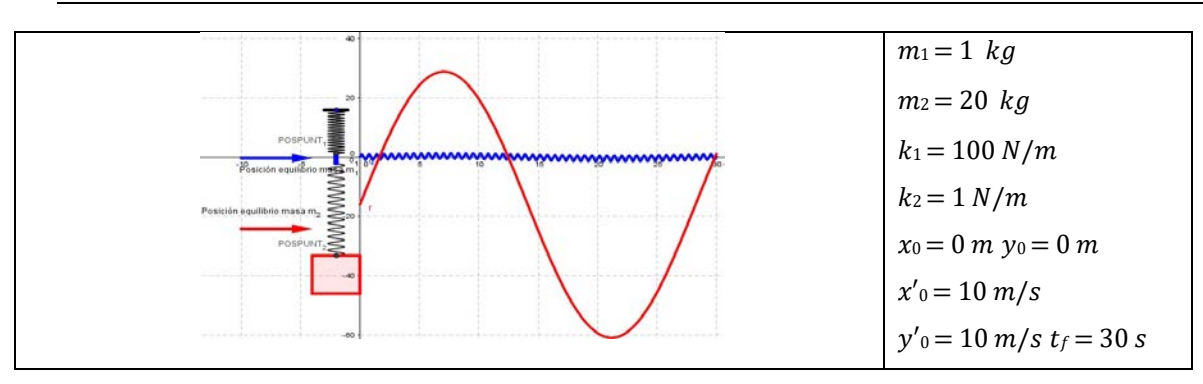

Tabla 9 Comportamiento del sistema vibratorio ante variaciones de la constante de elasticidad de los muelles.

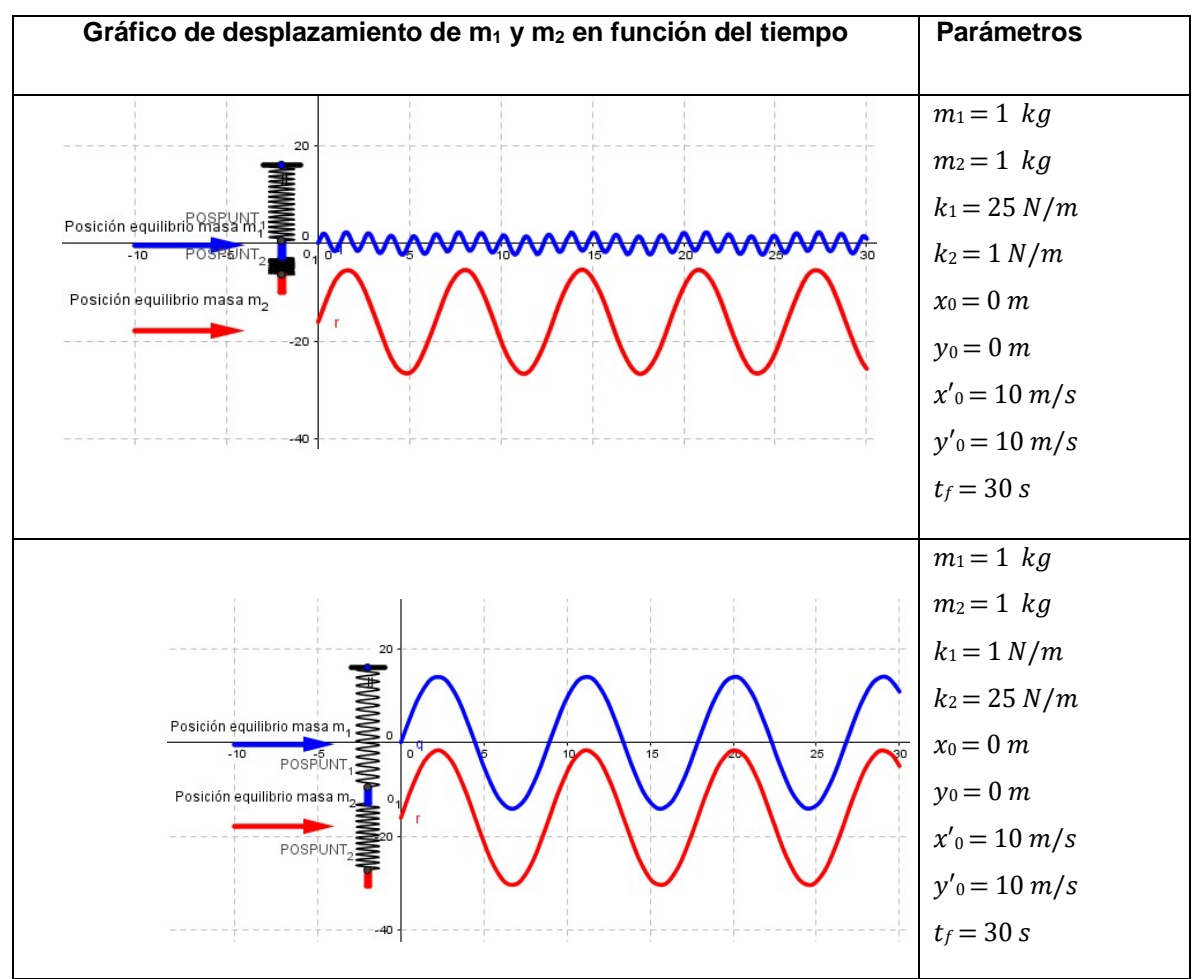

Cabe mencionar que los comportamientos descritos se mantienen incluso cuando las masas de los cuerpos dejan de ser constantes.

Por otra parte, se observó que cuando el desplazamiento positivo inicial de una de las masas es diferente de cero se presenta un desfasamiento en el patrón de movimiento de dicho cuerpo, tabla 10.

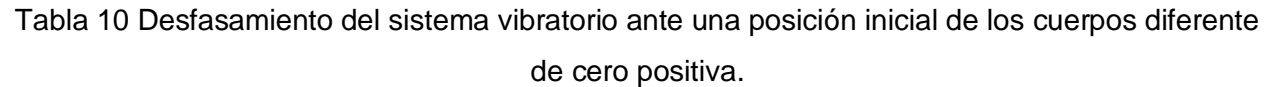

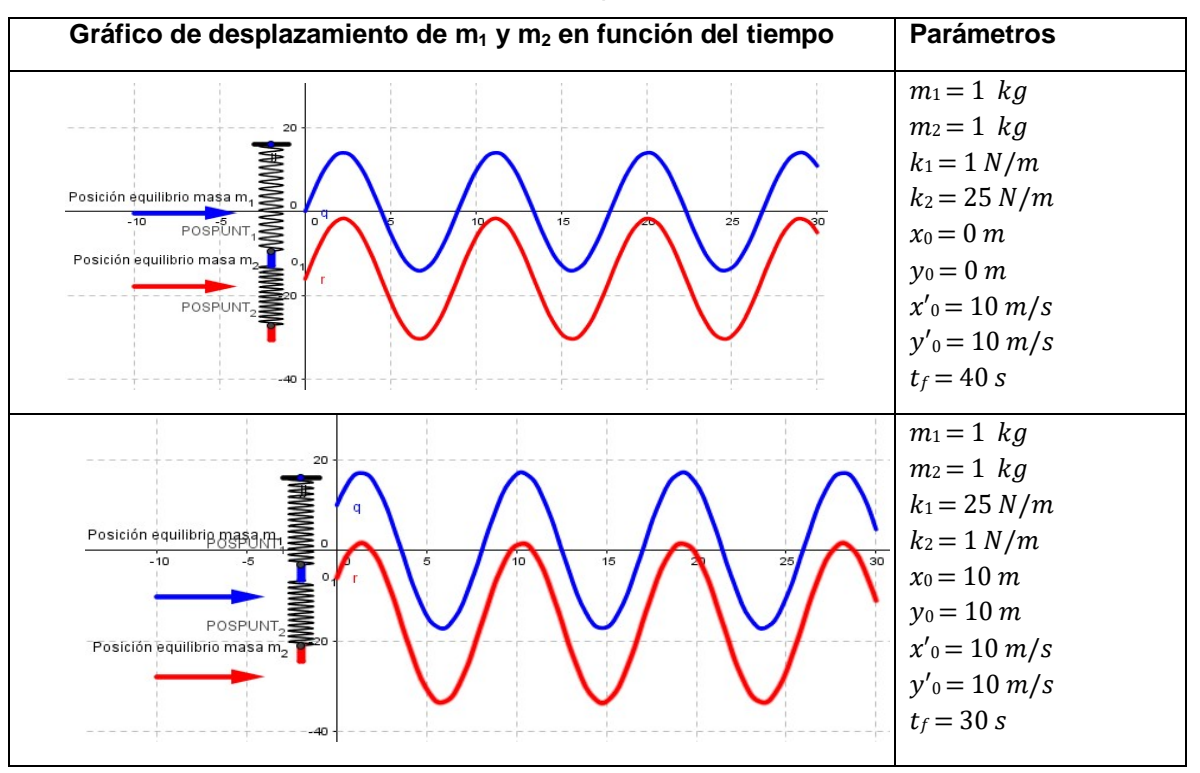

Finalmente, ya que la velocidad inicial de cada cuerpo está directamente ligada a la magnitud de la fuerza de excitación del sistema, se observa que a mayor velocidad inicial la amplitud de la cueva de desplazamiento del cuerpo en cuestión aumenta más no se modifica la frecuencia de oscilación. De manera que cuando una velocidad inicial de un cuerpo es cero, no se registra desplazamiento alguno. Excepto cuando se tiene un desplazamiento inicial mayor a cero. Sin embargo, existe la posibilidad de que la velocidad inicial de un cuerpo sea negativa ya que la fuerza de excitación en vez de tensionar el resorte lo comprime, por lo que el cuerpo correspondiente inicia su movimiento oscilatorio con un desplazamiento negativo (hacia abajo), tabla 11.

Tabla 11 Variación de la amplitud del movimiento oscilatorio conforme se modifica la velocidad inicial de los cuerpos del sistema.

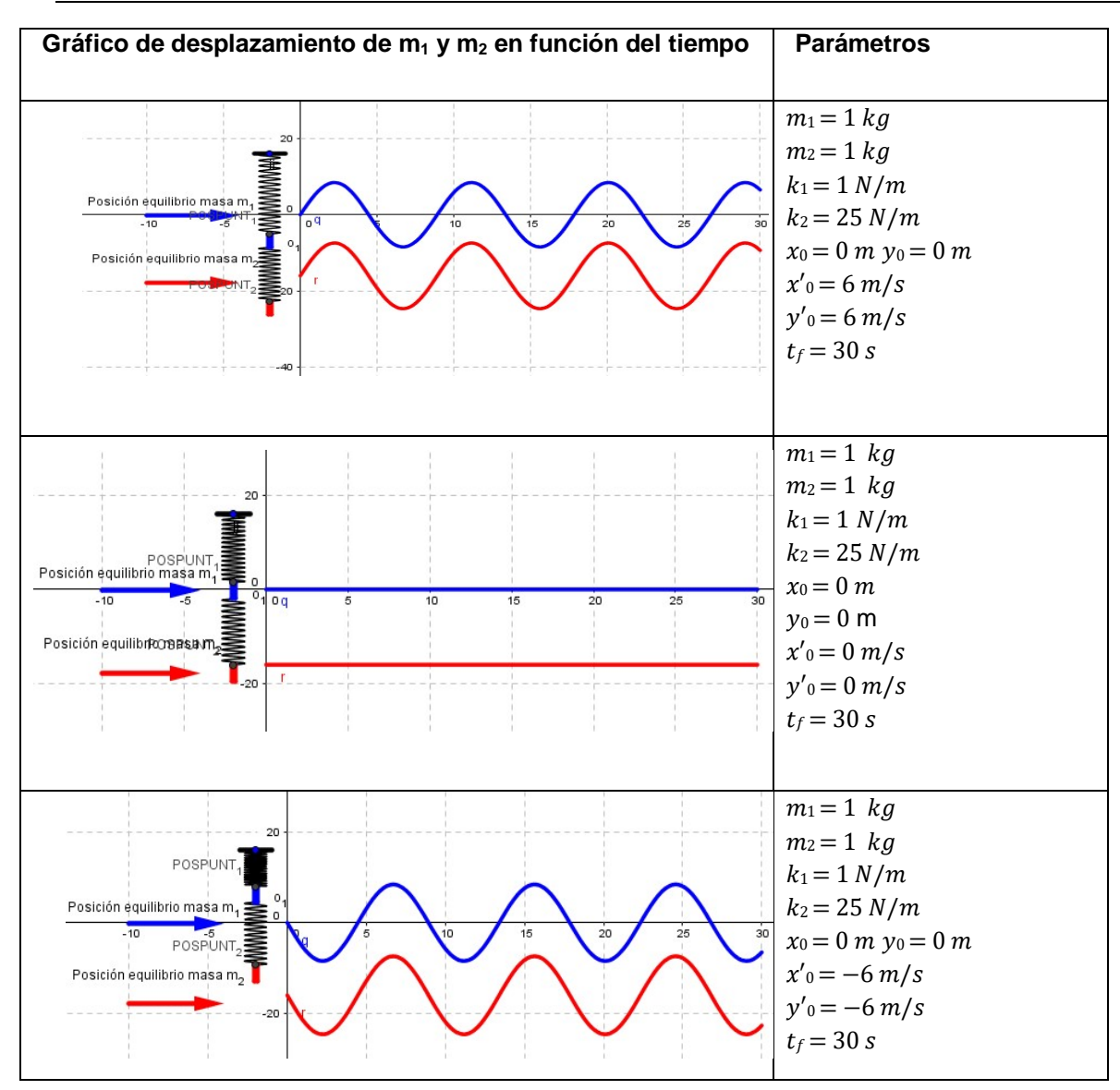

## **BIBLIOGRAFÍA**

- [1] Benítez, N. (2012). *Medición y análisis de señales de vibraciones mecanicas y su efecto en la salud y el confort.* (Tesis de maestría, Instituto Politécnico Nacional). http//:www.saber.cic.ipn.mx/cake/SABERsvn/trunk/Repositorios/webVerArchivo/1 550/2
- [2] Cornejo, M. C., Villalobos, E. B., Quintana, P.A. (2008). *Métodos de solución de ecuaciones diferenciales y aplicaciones.* Mexico: Editorial Reverte.
- [3] Nagle, R. (2001). *Ecuaciones diferenciales y problemas con valores en la frontera*. Mexico: Pearson Educacion.
- [4] Tsui, F., Forrester ,S. (2012). Human running on damped surfaces: theoretical strategies for adjusting leg impact mechanics. *Procedia Engineering*, 34, pp. 843 – 848. doi: 10.1016/j.proeng.2012.04.144.
- [5] Zill, D., Cullen, R.(2006). *Matematicas avanzadas para ingeniería, Vol. 1. Ecuaciones diferenciales*. Mexico: Mc Graw Hill.